#### , tushu007.com

### <<Windows Server 2008

<<Windows Server 2008 >>

- 13 ISBN 9787121080098
- 10 ISBN 7121080095

出版时间:2009-2

页数:370

字数:610000

extended by PDF and the PDF

http://www.tushu007.com

#### , tushu007.com <<Windows Server 2008

#### 1981 8 Microsoft DOS 10 1985 Mindows Microsoft Windows 1.O<sub>2008</sub>  $\nu$  , windows windows Server 2003  $2008$ and the control of the Windows Server 2008 by the control of the Windows Vistal and Windows Vistal and Windows Vistal and Mindows Vistal and Mindows Vistal and Mindows Vistal and Mindows Vistal and Mindows Vistal and Mindo Wmdows Server 2008 Windows Server 2008 Windows Server 2008 Web 4 1-7 Windows.Server 2008 Windows Server2008 Windows PowerShell 8-13 Windows Server 2008 windows the contract of the Second Second Second Second Second Second Second Second Second Second Second Second Second Second Second Second Second Second Second Second Second Second Second Second Second Second Second Secon web " 14-16<sup>\*</sup> Windows Server 2008 Web IE7 IIS 7.0 UDDI 17-25 Windows Server 2008  $D H C P$ down the contract of the set of the set of the set of the set of the set of the set of the set of the set of the set of the set of the set of the set of the set of the set of the set of the set of the set of the set of the windows windows windows Windows Server 2008

Windows Server 2008 https://windows Server 2008

Windows Server2008

Windows Server 2008

### <<Windows Server 2008

Windows Server 2008<br>2008 windows windows Windows Server2008 Web 4<br>Windows windows windows windows Windows Server 2008 Windows Server 2008 https://windows Server 2008 windows IT

, tushu007.com

#### <<Windows Server 2008 >>

1 1 Windows Server 2008 2 Windows Server 2008 3 Windows Server 2008的文件与文件夹 第4章 Windows Server 2008的基本设置 第5章 Windows Server 2008的账户管理 第6 Windows Server 2008 and 300 mindows PowerShell 2 and 300 mindows Server 2008  $9$  Windows 10  $11$   $12$ 13 Windows Server Backup 3 Web 14 Internet Explorer 7 15  $\begin{array}{ccccccccc}\n\text{Internet Information Services 7.0} & \text{16} & \text{UDDI} & 4 & & 17 & 18 \\
\text{19} & & 20 & \text{DHCP} & & 21 & \text{DNS} & & 22 & & 23\n\end{array}$ 19 20 DHCP 21 DNS 22 23<br>24 25 Windows 25 Windows

#### , tushu007.com

## <<Windows Server 2008

 $5$  $4.4$  " " " " " " 之后弹出选择文件的"浏览"对话框,从中选择用户自己的图片后单击"打开"按钮。 4.1.4 Windows Server 2008  $4.1$ 单击图4.1左上角的"调整字体大小"功能链接,即可弹出如图4-5所示的"DPI缩放比例"对话框。  $120DPI$  $\ddot{a}$ , and  $\ddot{b}$  pping the population of the population of the  $\ddot{b}$   $\ddot{b}$ DPI"

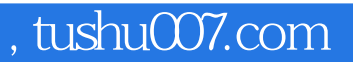

## <<Windows Server 2008

Windows Server 2008

#### $,$  tushu007.com

# <<Windows Server 2008

本站所提供下载的PDF图书仅提供预览和简介,请支持正版图书。

更多资源请访问:http://www.tushu007.com